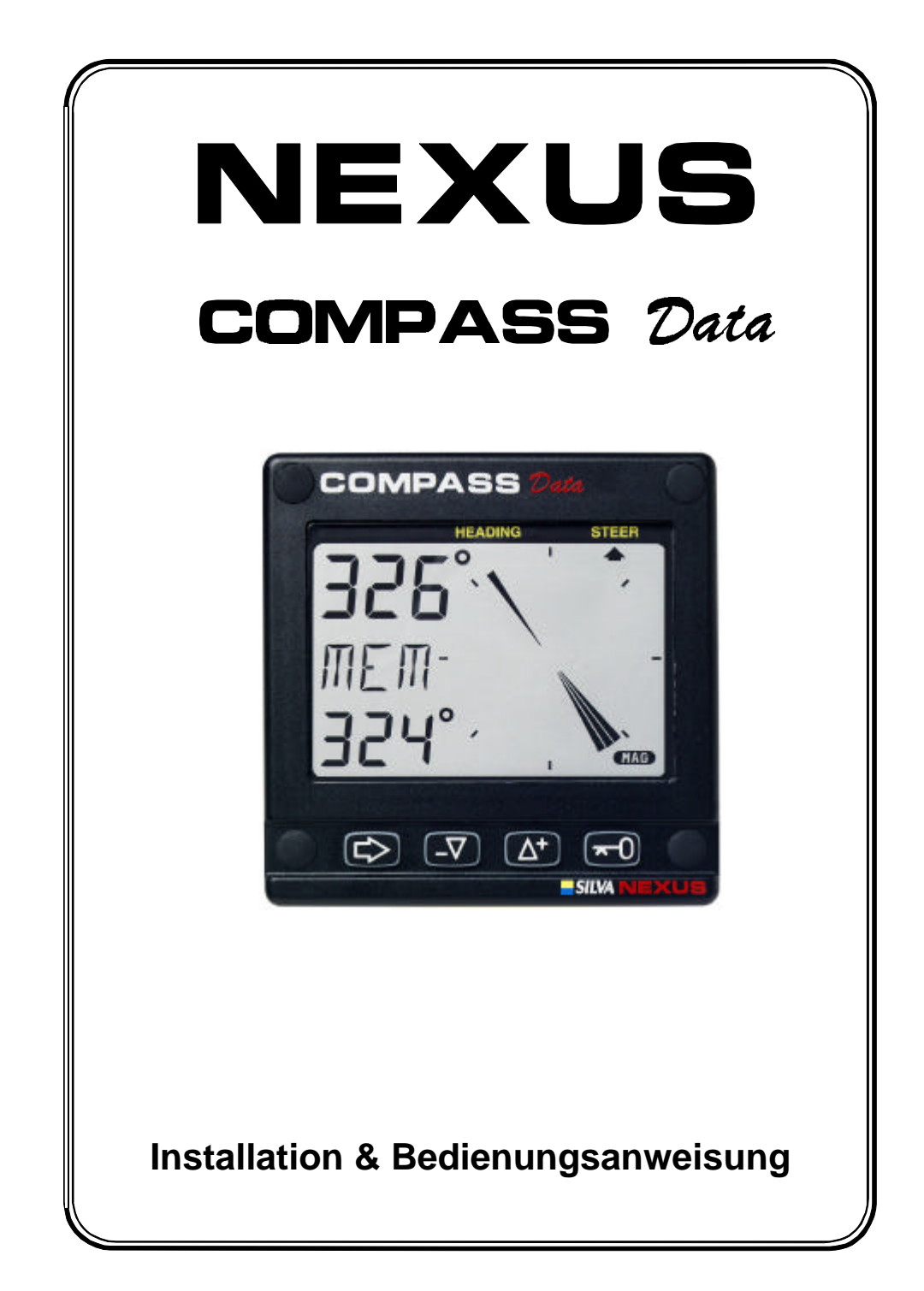

0 Download from Www.Somanuals.com. All Manuals Search And Download.

#### **Einleitung**

Diese Bedienungsanleitung soll Sie in die Lage versetzen, Ihr neues Nexus Compass Data zu installieren, zu verstehen und anzuwenden. Wir glauben, daß die Möglichkeiten des Gerätes sowohl Fahrtensegler als auch Regattasegler zufrieden stellen. Damit Sie möglichst große Freude an Ihrem neuen Nexus Produkt haben und den größtmöglichen Nutzen ziehen können, empfehlen wir Ihnen, dieses Handbuch sorgfältig zu lesen, bevor Sie mit der Installation beginnen.

Bitte achten Sie darauf, daß es für einige Funktionen wesentlich ist, ob Ihr Gerät in einem Nexus Netzwerk eingebunden ist oder die Geber direkt am Compass Data angeschlossen sind (siehe Kapitel 5: Geräteeinstellungen, Ziffer 5.4.1).

Viel Spaß und immer eine Handbreit Wasser unter dem Kiel!

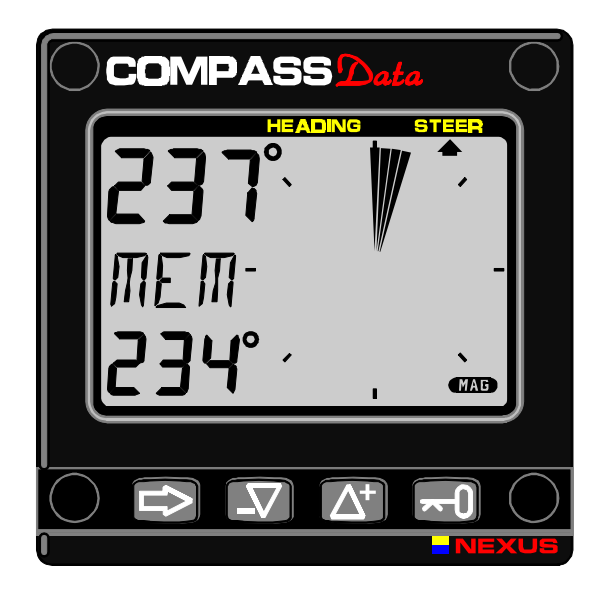

Diese Gebrauchsanleitung ist geschrieben für Nexus Compass Data Instrument Version 1.00 **Ausgabe: August 1997**

1 Download from Www.Somanuals.com. All Manuals Search And Download.

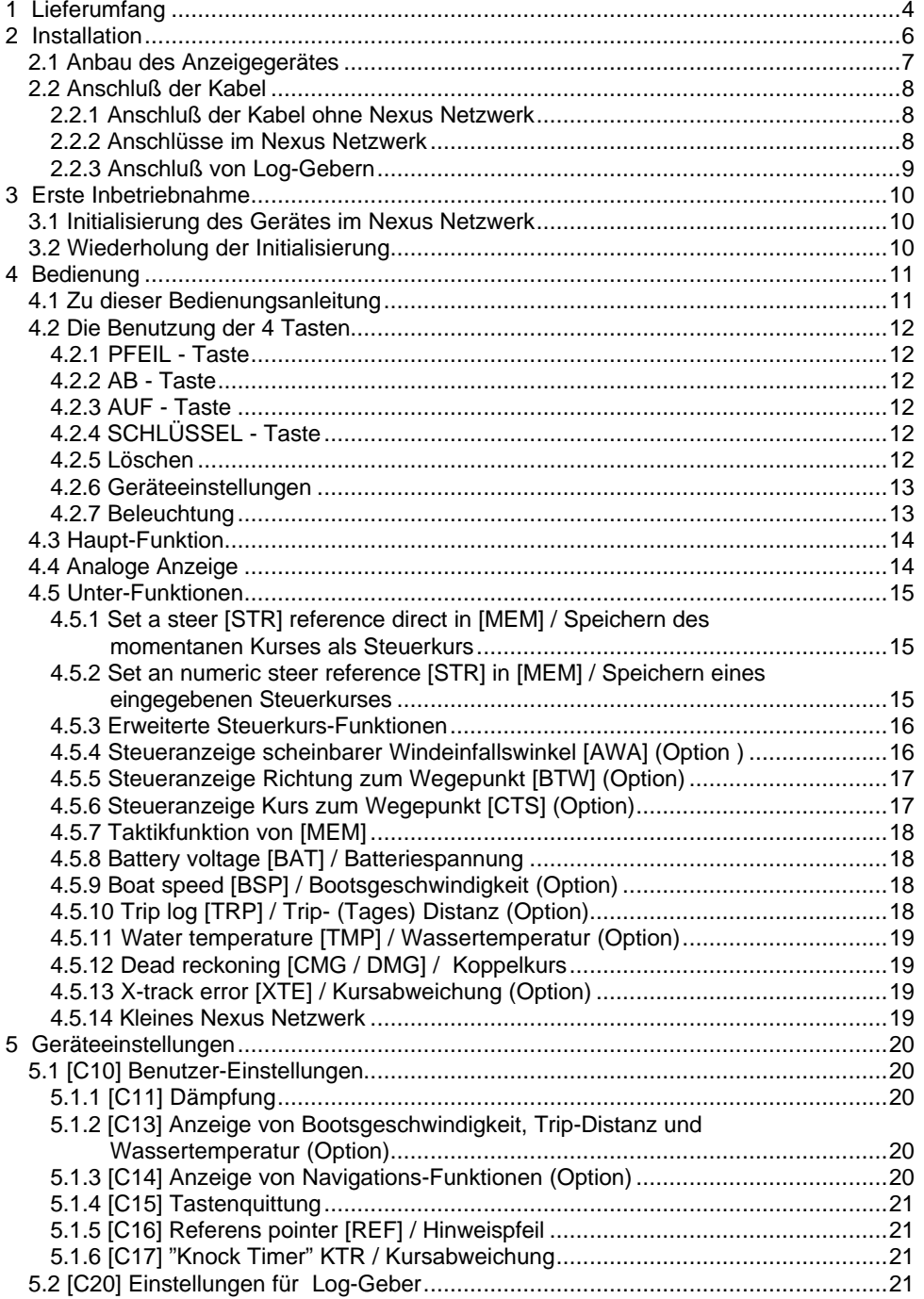

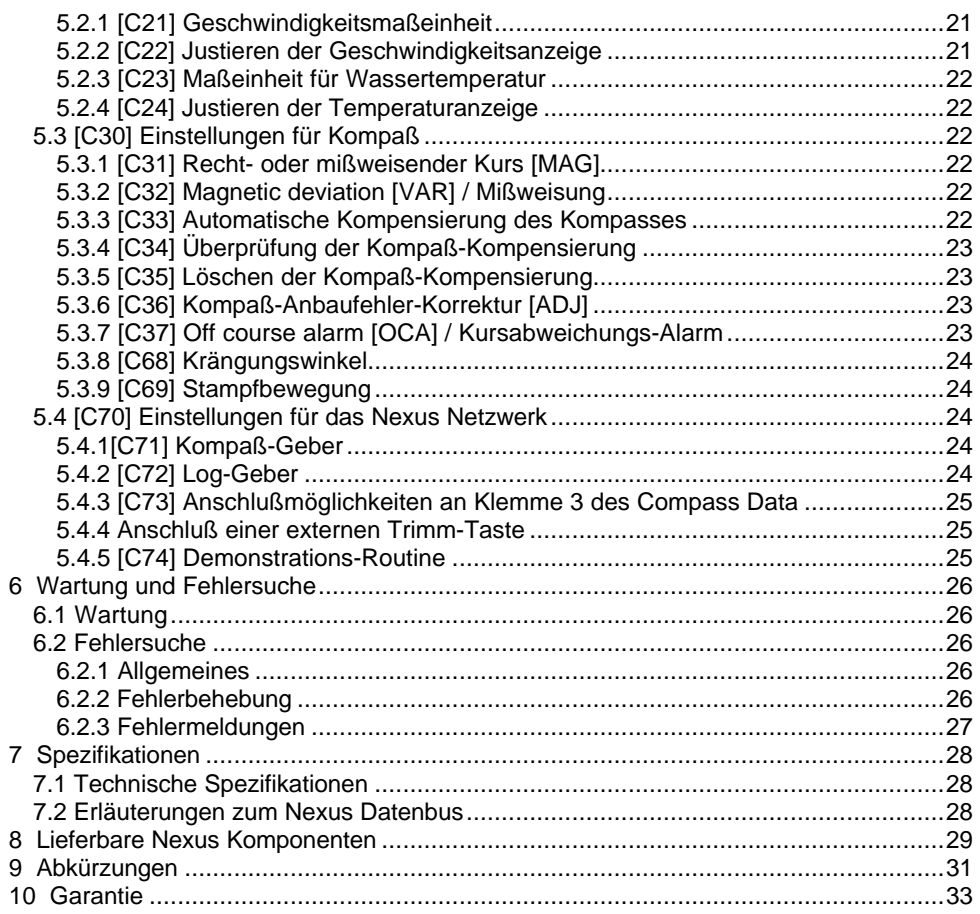

#### **1: LIEFERUMFANG Deutsch**

#### **1 Lieferumfang**

Folgende Teile werden mit dem Compass Data geliefert:

#### **Compass Data Instrument**

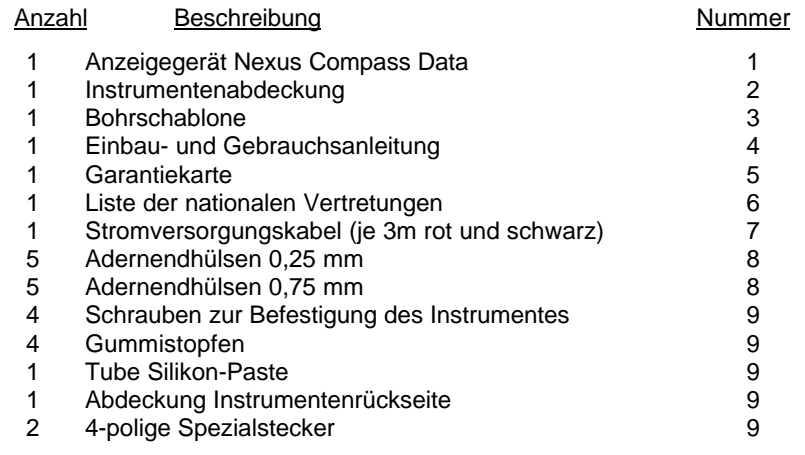

#### **Zusätzliche Teile bei Lieferumfang inkl. Kompaß-Geber**

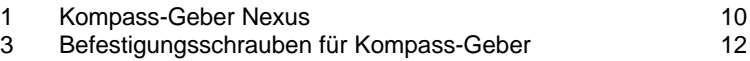

#### **Registrierung des Gerätes**

Sobald Sie überprüft haben, daß Sie alle vorstehend genannten Teile erhalten haben, nehmen Sie sich bitte Zeit, um die Garantiekarte auszufüllen und an unseren nationalen Vertreter zu senden. Damit versetzen Sie ihn in die Lage, Ihnen bei eventuell auftretenden Fragen oder Problemen zu helfen. Selbstverständlich beachtet er dabei die datenschutzrechtlichen Vorschriften.

#### **2: INSTALLATION Deutsch**

#### **2 Installation**

Es gibt drei verschiedene Möglichkeiten, wie Sie Ihr Nexus Compass Data einbauen können: 1. Der Kompass-Geber wird direkt an das Nexus Compass Data angeschlossen

2. Der Kompass-Geber, ein Log und/oder ein Wind Data werden mit Hilfe des Anschlußsatzes mit dem Compass Data verbunden

3. Das Compass Data wird in ein Nexus Netzwerk integriert

#### **• Die Installation erfolgt in 6 Schritten:**

1. Lesen Sie diese Einbau- und Bedienungsanleitung.

2. Überlegen Sie, wo Sie Geber und Anzeigegerät anbauen wollen.

3. Bauen Sie zuerst den Geber, dann das Anzeigegerät an.

4. Verlegen Sie die Kabel und schließen Sie das Gerät an.

5. Machen Sie eine Pause und bewundern Sie Ihre Installation.

6. Machen Sie sich mit den Funktionen Ihres Systems vertraut und nehmen Sie die notwendigen Einstellungen vor.

• **Bevor Sie zu bohren anfangen...** denken Sie darüber nach, wie Sie den Einbau des Gerätes so einfach wie möglich aber dennoch in einer Ihrem Boot angemessenen Art und Weise bewerkstelligen können. Planen Sie, wo Sie Geber und Anzeigegerät einbauen können. Denken Sie daran, Platz zu lassen, um in der Zukunft weitere Geräte einbauen zu können.

#### **Ein paar "Tu's nicht", die Sie beachten sollten:**

- Schneiden Sie die Kabel nicht zu kurz ab. Bemessen Sie die Kabellänge am Gerät so lang, daß Sie es für Inspektionszwecke herausnehmen können, ohne die Kabel abnehmen zu müssen.

- Setzen Sie das Anzeigegerät nicht mit Dichtungsmittel ein. Die angebrachte Schaumstoffdichtung ist die beste Dichtung.

- Verlegen Sie die Kabel nicht in der Bilge, wo sie beschädigt werden könnten.

- Verlegen Sie die Kabel nicht in unmittelbarer Nähe von Leuchtstofflampen, dem Motor oder Funkanlagen, um elektrische Störungen zu vermeiden.

- Hetzen Sie nicht, lassen Sie sich Zeit.

#### **Folgende Dinge brauchen Sie für die Installation:**

Seitenschneider und Abisolierzange Kreuzschlitzschraubendreher und kleinen Schraubendreher Lochsäge (Außendurchmesser 64mm) für das Anzeigegerät Bohrer für die Befestigungsschrauben Kabelbinder

Wenn Sie unschlüssig sind, ob Sie die Installation durchführen können, nehmen Sie die Hilfe eines Fachmannes in Anspruch.

#### **2.1 Anbau des Anzeigegerätes**

• Kleben Sie die selbstklebende Bohrschablone dort auf, wo das Gerät montiert werden soll. Bohren Sie die Löcher für die Instrumentenbefestigung. Sägen Sie mit der 64mm-Lochsäge das Loch für den rückwärtigen Teil des Gerätes. Entfernen Sie die Bohrschablone.

**Achtung ! Bohren Sie nie die Löcher für die Befestigungsschrauben durch das Gerät selbst, dadurch könnte die Gerätedichtung beschädigt werden, was zu Leckagen führen kann. Die Garantie erstreckt sich nicht auf Schäden, die aufgrund eines solchen Bohrens durch das Anzeigegerät hervorgerufen werden.**

- Verlegen Sie das Nexus Datenkabel vom Server zum Anzeigegerät bzw. vom Kompass-Geber zum Anzeigegerät.
- Kürzen Sie das Nexus Datenkabel auf die benötigte Länge. Entfernen Sie die äußere Kabelisolierung auf 35 mm Länge. Entfernen Sie ca. 6 mm von der Isolierung der 3 isolierten Adern (die 4. Ader ist die Abschirmung/Minus). Stecken Sie auf die vier Adern jeweils eine Adernendhülse.
- Schrauben Sie die vier Adern entsprechend der Anleitung gem. Ziffer 2.2 an den 4-poligen Spezialstecker (s. folgende Zeichnungen). Fetten Sie die Anschlüsse wie dargestellt mit Silikon-Paste ein.

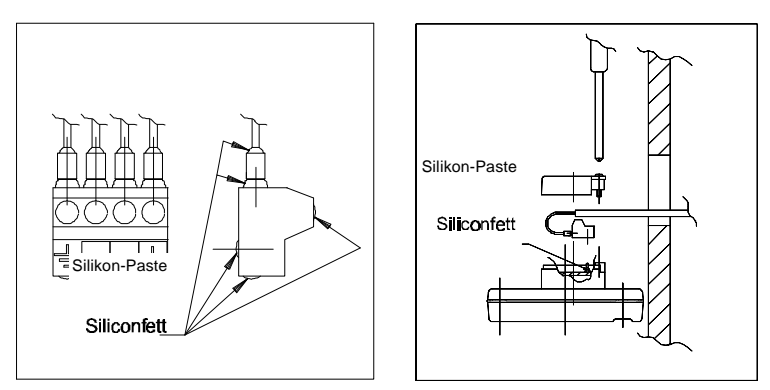

#### **Achtung: Das Einfetten mit Silikon-Paste ist notwendig, um Korrosion zu vermeiden.**

- Fetten Sie die Anschlußnadeln des Gerätes mit Silikon-Paste ein und stecken Sie den 4 poligen Spezialstecker auf die Nadeln. Drücken Sie das Kabel in die Kabelführung und befestigen Sie die Abdeckung der Instrumentenrückseite mit Hilfe der Befestigungsschraube.
- Montieren Sie das Anzeigegerät an der vorgesehenen Position.

**Achtung ! Benutzen sie alle 4 Schrauben und ziehen Sie diese kreuzweise so stark an, daß die Dichtung auf ca. 1/3 ihrer ursprünglichen Stärke zusammengedrückt wird. Dies ist notwendig, um für eine korrekte, Leckagen vermeidende Dichtung zu sorgen!** • Drücken Sie die 4 Gummistopfen in die Schraubenlöcher.

#### *Die Installation Ihres Anzeigegerätes ist fertig !*

#### **2.2 Anschluß der Kabel**

#### **2.2.1 Anschluß der Kabel ohne Nexus Netzwerk**

Verbinden Sie mit dem roten Kabel die "+ Klemme" und mit dem schwarzen Kabel die "Erdungssymbol-Klemme" des Anzeigegerätes mit Ihrem Bordnetz, sowie die Kabel des Kompass-Gebers wie folgt: grün = grüne Klemme, silbern = Erdungssymbol, gelb = 1, weiß = 2.

**Achtung:** Sie müssen die Einstellung C71 (Kap. 5.4.1) korrigieren!

**Installieren Sie zwischen der Bordbatterie und Ihrem Compass Data in der roten Plus-Leitung unbedingt eine flinke Sicherung mit 3 Ampere.**

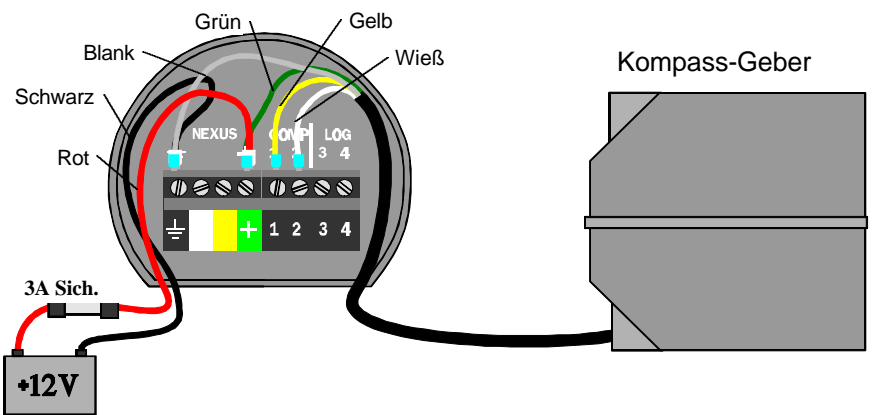

#### **2.2.2 Anschlüsse im Nexus Netzwerk**

Wenn Sie Ihr Compass Data in einem Nexus Netwerk integrieren, ist es einfacher, den Kompass-Geber direkt an den Server anzuschließen.

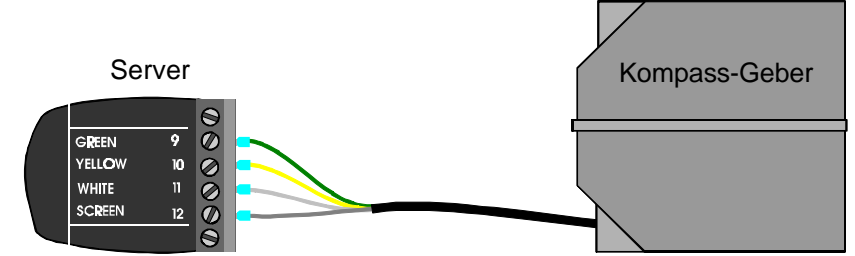

Das Compass Data Anzeigegerät wird dann entsprechend der Farbcodierung mit dem Server (Klemme 5 bis 8) oder einem anderen NEXUS Anzeigegerät verbunden.

**Achtung:** Sie müssen die Einstellung C71 (Kap. 5.4.1) korrigieren!

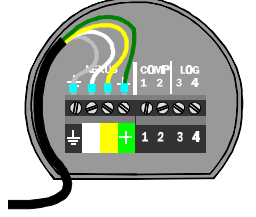

**Vom NEXUS Server Oder anderen NEXUS Geräten**

#### **2.2.3 Anschluß von Log-Gebern**

Wenn Sie ein Log der Serien Nexus, Star, D-20, 2200 oder 220 haben, können Sie das einzelne Geber-Kabel an der Klemme 4 des Compass Data anschließen.

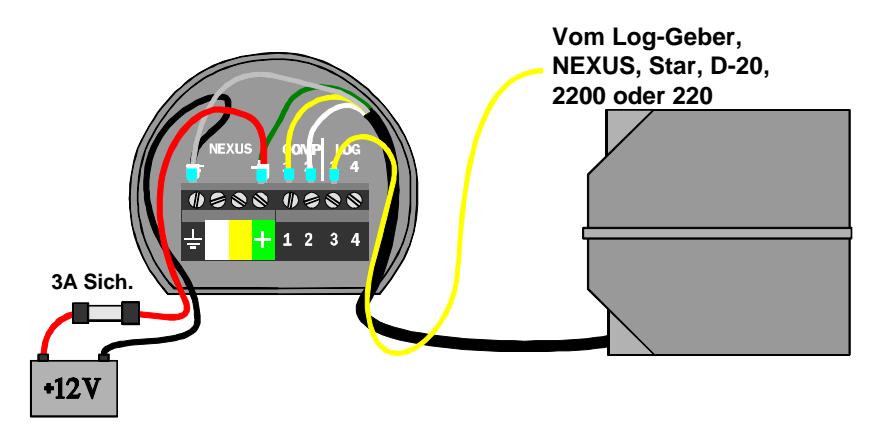

Wenn Sie bislang kein Log haben, können Sie mit Hilfe der Anschlußbox (Art.-Nr: 21453) den Log-Geber an das Compass Data anschließen.

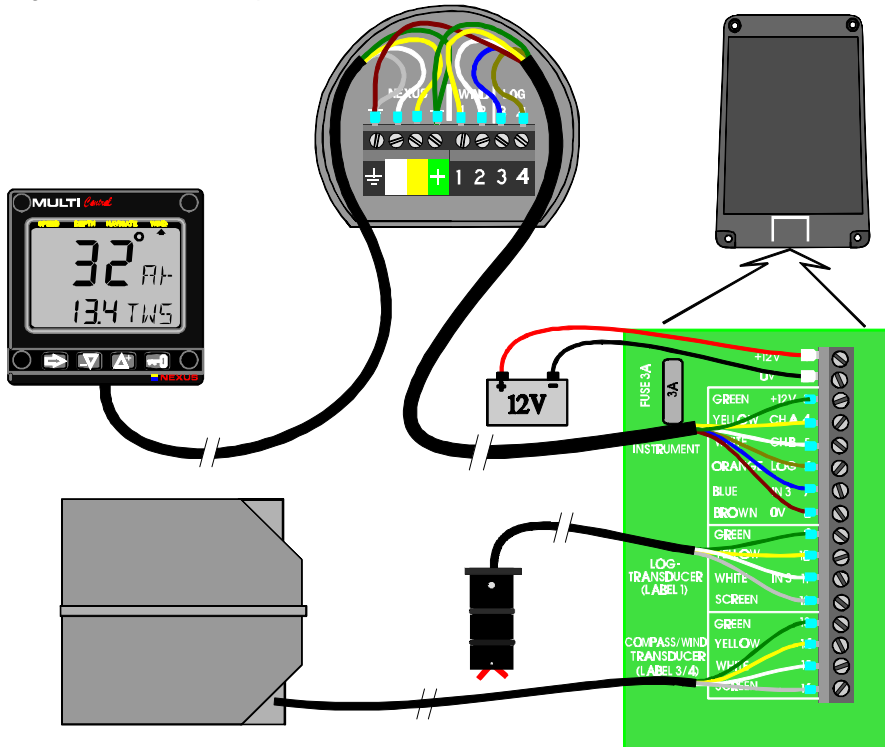

#### **3: ERSTE INBETRIEBNAHME Deutsch**

#### **3 Erste Inbetriebnahme**

Nach dem Einschalten führt das Gerät einen Selbsttest durch. Auf der Anzeige erscheinen zunächst alle Anzeigemöglichkeiten, dann die Nummer der Software-Version und die Gerätenummer. Wenn der Kompass-Geber angeschlossen ist, hat das Compass Data die Gerätenummer 8.

#### **3.1 Initialisierung des Gerätes im Nexus Netzwerk**

Wenn Sie das Gerät das erste Mal einschalten, werden sie aufgefordert, die SCHLÜSSEL-Taste [PrESkey] zu drücken. Dadurch wird dem Anzeigegerät eine logische Gerätenummer zugeteilt.

Um das Gerät zu initialisieren, drücken Sie **SCHLÜSSEL** auf allen digital anzeigenden Geräten, jedoch eines nach dem anderen.

**Achtung: Warten Sie, bis der Text [InitOK] erscheint, bevor Sie SCHLÜSSEL auf dem nächsten Anzeigegerät drücken!**

Der Server teilt dem ersten Gerät automatisch die Gerätenummer 16, dem nächsten 17 usw. zu. Die Reihenfolge, in der Sie **SCHLÜSSEL** auf den einzelnen Geräten drücken, bestimmt die Reihenfolge der Vergabe der logischen Gerätenummer im Nexus Netzwerk.

Das Beispiel zeigt, daß die Software-Version 1.0 ist und daß das Gerät die logische Gerätenummer 16 hat.

## **3.2 Wiederholung der Initialisierung**

Falls zwei Geräte durch einen Fehler die gleiche Gerätenummer haben, kann dies zu Problemen führen und den Datenaustausch auf dem Nexus-Netzwerk unmöglich machen.

Sie müssen die Initialisierung durch gleichzeitiges Drücken von **AB** und **AUF** beim Einschalten, wenn die Software-Version angezeigt wird, wiederholen.

Der Selbsttest wird dann wie oben unter 3.1 beschrieben wiederholt und Sie werden erneut aufgefordert, **SCHLÜSSEL**, wie beschrieben, zu drücken.

Achtung! Wenn trotzdem noch zwei Geräte die gleiche Nummer haben, klemmen Sie bis auf eines alle Geräte mit der gleichen Gerätenummer ab und wiederholen Sie die Initialisierung.

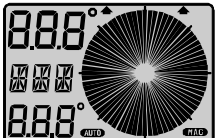

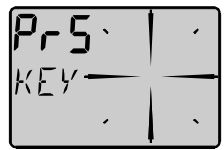

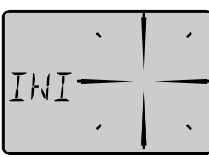

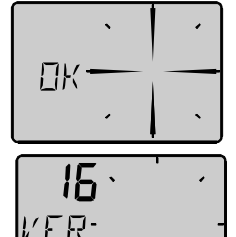

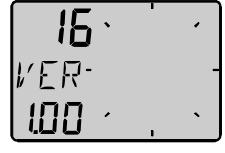

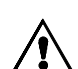

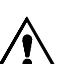

#### **4 Bedienung**

#### **4.1 Zu dieser Bedienungsanleitung**

- In dieser Gebrauchsanleitung werden die Tasten **fett** und in GROSSBUCHSTABEN, z.B. **PFEIL** dargestellt.
- Sofern nicht anders erläutert, soll die jeweilige Taste an der entsprechenden Stelle der Anleitung gedrückt werden.
- Immer wenn eine Anzeige im Text erwähnt wird, wird Sie in eckigen Klammern und, wenn möglich, in gleicher/ähnlicher Schreibweise wie auf der Anzeige dargestellt, z.B. [MEM].
- Diese Gebrauchsanleitung basiert auf der Software Version ab 1.0. Sie können die jeweils neueste Software-Version kostenpflichtig in Ihre Geräte einspielen lassen. Wenden Sie sich diesbezüglich bitte an Ihren örtlichen Nexus-Händler.
- Alle Funktionen, die den Zusatz " (Option) " enthalten, sind in der werksseitigen Einstellung nicht vorhanden und müssen über die Funktion "Geräteeinstellungen" aktiviert werden.

Achtung: Wir haben sehr viel Mühe darauf verwandt, diese Anleitung vollständig und leicht verständlich zu gestalten. Da wir andererseits unsere Produkte ständig weiterentwickeln, kann es vorkommen, daß einige Darstellungen nicht mit Ihrem Gerät übereinstimmen. Wenn Sie Hilfe benötigen, wenden Sie sich bitte an den nationalen Vertreter unserer Produkte.

#### **4.2 Die Benutzung der 4 Tasten**

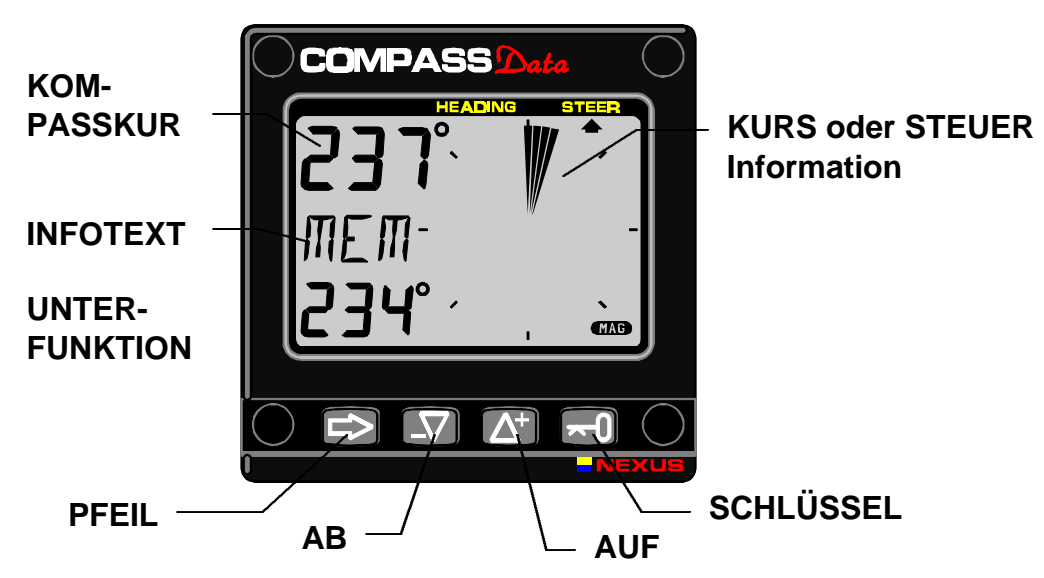

#### **4.2.1 PFEIL - Taste**

Diese Taste wird benutzt, um zwischen den Anzeige-Bereichen Kurs [HEADING] und Steuer-Funktion [TRIM] umzuschalten.

Die **PFEIL**-Taste wird außerdem benutzt, um bei Eingaben von einer Stelle zur nächsten, rechten Stelle zu gelangen. Auch hier gelangen Sie durch Drücken auf **PFEIL** und **AB** gleichzeitig zur vorherigen, linken Stelle. Wenn Sie im Eingabemodus die **PFEIL**-Taste länger als 2 Sekunden drücken, verlassen Sie den Eingabemodus.

#### **4.2.2 AB - Taste**

Diese Taste wird benutzt, um von einer Unter-Funktion zur nächsten Unter-Funktion zu blättern oder bei Eingaben einen Wert zu verringern.

#### **4.2.3 AUF - Taste**

Diese Taste wird benutzt, um von einer Unter-Funktion zur vorherigen Unter-Funktion zu blättern oder bei Eingaben einen Wert zu erhöhen.

#### **4.2.4 SCHLÜSSEL - Taste**

Durch Drücken von **SCHLÜSSEL** wird die Eingabemöglichkeit freigegeben. Die blinkenden Werte können mit Hilfe von **AB**, **AUF** und **PFEIL** verändert werden. Durch erneutes Drücken von **SCHLÜSSEL** werden die Werte gespeichert.

#### **4.2.5 Löschen**

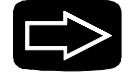

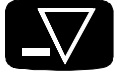

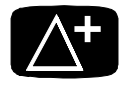

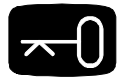

Um einen Wert zu löschen, einen Alarm abzuschalten oder Zähler auf Null zu setzen, drücken Sie **AB** und **AUF** gleichzeitig.

#### **4.2.6 Geräteeinstellungen**

Um in die Programm-Routine "Geräteeinstellungen" zu gelangen, drücken Sie **SCHLÜSSEL** länger als 2 Sekunden.

Um aus der Programm-Routine "Geräteeinstellungen" in den normalen Betrieb zurück zu gelangen, drücken Sie **SCHLÜSSEL,** wenn der Text [rET] angezeigt wird.

#### **4.2.7 Beleuchtung**

Die LCD Anzeige und die vier Tasten können in drei verschiedenen Helligkeitsstufen beleuchtet werden.

Um die Beleuchtung einzuschalten, drücken Sie **PFEIL** länger als zwei Sekunden. Auf der Anzeige blinkt in der unteren Zeile der Text [Lit OFF] und Anzeige und Tasten sind kurzfristig beleuchtet.

Durch Drücken von **AUF** oder **AB** wählen Sie die Beleuchtungsstufen: schwach [LOW], mittel [MID], stark [MAX] oder aus [OFF]. Durch Drücken von **SCHLÜSSEL** wird die Auswahl gespeichert.

Die ausgewählte Beleuchtungsstufe gilt für alle angeschlossenen Anzeigegeräte des Nexus Netzwerkes. Es ist nicht möglich, einzelne Geräte individuell zu beleuchten.

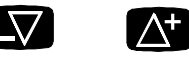

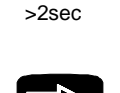

>2sec

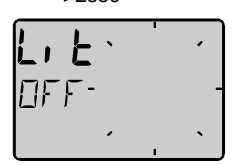

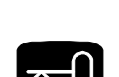

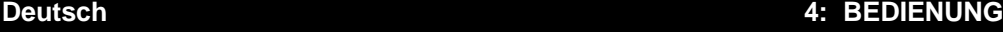

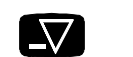

#### **4: BEDIENUNG Deutsch**

#### **4.3 Haupt-Funktion**

Die Haupt-Funktion ist die Kurs Anzeige.

Entsprechend Ihrer Vorgabe in der Programm Routine "Geräteeinstellungen" (s. Kap. 5.3.1) wird der rechtweisende oder mißweisende Kurs angezeigt. Wenn Sie die Anzeige "mißweisender Kurs" gewählt haben, wird das kleine [MAG] Symbol unten rechts auf der Anzeige angezeigt.

#### **4.4 Analoge Anzeige**

Durch Drücken auf **PFEIL** wird zwischen den beiden Anzeigemöglichkeiten umgeschaltet. Die gewählte Einstellung, [**HEADING**] für Kurs oder [**STEER**] für zu steuernder Kurs, wird durch den Pfeil am oberen Rand der Anzeige angezeigt.

[HDC 360°] Der Text [HDC 360°] weist auf die Darstellung des Kurses durch den LCD Zeiger in einer 360° - Kompassrose hin.

Jeder Sektor des LCD Zeigers entspricht 5°.

Die "Pfeilspitze" zeigt den Kurs an.

[STR 60°] Der Text [STR 60°] weist auf die Darstellung der Abweichung vom zu steuernden Kurs durch den LCD Zeiger in Halbkrei- sen von je 60° hin

Jeder Sektor des LCD Zeigers entspricht 1 2/3°.

**Jeder Sektor des LCD Zeigers im Anzeigebereich [HEADING] entspricht 5°**

**Drei Sektoren des LCD Zeigers im Anzeigebereich [STEER] entsprechen einer Kursabweichung von 5°**

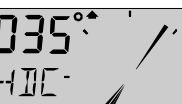

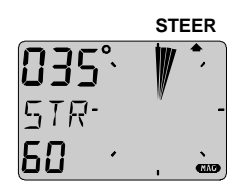

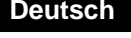

**HEADING**

#### **4.5 Unter-Funktionen**

Wählen sie die Unter-Funktionen durch Drücken von **AUF** oder **AB**. Der erläuternde Text der Unter-Funktion wird angezeigt. Sie können eine Unterfunktion auswählen und speichern, so daß diese nach dem Einschalten des Gerätes automatisch angezeigt wird. Nach Auswahl der Funktion drücken Sie **PFEIL** und **SCHLÜSSEL** gleichzeitig. Als Bestätigung der Auswahl blinkt die Anzeige einmal.

#### **4.5.1 Set a steer [STR] reference direct in [MEM] / Speichern des momentanen Kurses als Steuerkurs**

Es wird der Text [STR] und [OFF] angezeigt.

**Diese Funktion wird benutzt, um den momentanen Kurs als Steuerkurs in den Speicher zu übernehmen.**

- **1.** Durch Drücken von **SCHLÜSSEL** wird der momentane Kurs gespeichert. Der Text [MEM] wird zusammen mit dem Kurs angezeigt.
- **2.** Wählen Sie den Anzeigebereich [STEER] durch Drücken von **PFEIL.**

#### **Das Boot befindet sich auf der Kurslinie, wenn der LCD Zeiger senkrecht angezeigt wird. Kursabweichungen werden als vollflächige Sektoren angezeigt.**

Jeder Sektor entspricht 1°, es wird eine Abweichung von max. +/- 30° angezeigt.

Jedes erneute Drücken von **SCHLÜSSEL** speichert den jeweiligen momentanen Kurs im Speicher [MEM].

#### **4.5.2 Set an numeric steer reference [STR] in [MEM] / Speichern eines eingegebenen Steuerkurses**

Es wird der Text [STR OFF] oder [MEM] (falls aktiviert) angezeigt. **Diese Funktion wird benutzt, um einen Kurs als Steuerkurs einzugeben und in den Speicher zu übernehmen.**

- 1. Drücken Sie **AUF** und **AB** gleichzeitig. Der Text [OFF] oder [MEM] blinkt.
- 1. Wählen Sie [MEM] durch Drücken von **AUF** oder **AB** und drücken Sie **SCHLÜSSEL**. Der momentane Kurs wird blinkend angezeigt.
- 2. Durch Drücken von **AUF**, **AB** und **PFEIL** können Sie die Werte verändern. Durch Drücken von **SCHLÜSSEL** wird der zu steuernde Kurs gespeichert.
- 3. Wählen Sie den Anzeigebereich [STEER] durch Drücken von **PFEIL.**

#### **Die [MEM] Funktion kann für Regattazwecke sowohl einen Steuerbord- wie einen Backbordkurs speichern.**

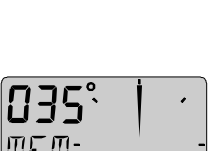

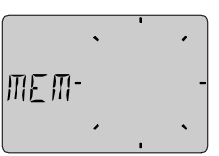

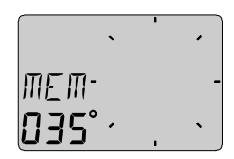

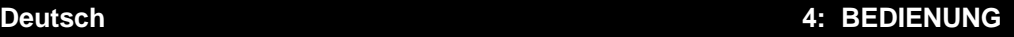

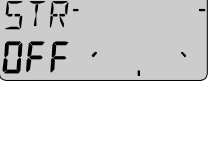

#### **4: BEDIENUNG Deutsch**

#### **4.5.3 Erweiterte Steuerkurs-Funktionen**

Der Text [STR OFF] oder [MEM] wird angezeigt.

Drücken Sie **AUF** und **AB** gleichzeitig. Der Text [OFF] oder [MEM] blinkt. Wählen Sie eine der vier nachstehenden Steuermöglichkeiten: [MEM], [AWA], [BTW] , [CTS] oder [OFF] aus und bestätigen Sie mit **SCHLÜSSEL**.

Jede der Möglichkeiten wird nachstehend erklärt. [STR] ist eine Funktion des Nexus Netzwerkes, d.h. die Daten dieser Funktion werden anderen Nexus Geräten zur Verfügung gestellt. Die Steuerinformationen werden auf dem Compass Data nach dem gleichen Konzept wie auf dem Steer Pilot angezeigt. Die Festlegung neuer Sollkurse kann auch mit Hilfe von einer oder mehreren externen Trimm-Tasten (s. Kap. 5.4.4) geschehen. Um die Steuerfunktion [AWA] = scheinbarer Windeinfallswinkel zu nutzen, muß an den Nexus Server ein Windmess-Geber oder an das Compass Data ein Wind Data angeschlossen sein. Für die Steuerfunktionen [BTW] = Richtung zum Wegepunkt und [CTS] = Kurs zum Wegepunkt muß an den Nexus Server ein Nexus GPS oder ein anderes NMEA GPS- ,Decca- oder Loran C-Navigationsgerät angeschlossen sein.

Wenn ein angeschlossener Nexus Autopilot aktiviert ist, können Sie dessen Steuerkurs nach Kurs oder Windeinfallswinkel durch die [STR] Funktion verändern.

#### **Achtung! Der Nexus Autopilot kann mit Hilfe der [STR]-Funktion nicht ein- oder ausgeschaltet werden !**

## **4.5.4 Steueranzeige scheinbarer Windeinfallswinkel [AWA] (Option)**

Der Text [OFF] oder [MEM] wird angezeigt.

Diese Funktion kann bei den Am-Wind und Vorm-Wind-Kursen genutzt werden, wenn das Steuern nach dem Windeinfallswinkel wichtiger ist als der Kompaß-Sollkurs.

Drücken Sie **AUF** und **AB** gleichzeitig. Der Text [OFF], [MEM] oder die bisher gewählte Funktion blinkt. Wählen Sie [AWA] und drücken Sie **SCHLÜSSEL.**

Der momentane scheinbare Windeinfallswinkel blinkt. Bestätigen Sie mit **SCHLÜSSEL** oder geben Sie den gewünschten Wert ein und bestätigen mit **SCHLÜSSEL**.

Neben dem blinkenden Text [WA] wird durch einen Pfeil angezeigt, ob der Wind von Steuerbord oder Backbord kommt. Drücken Sie erneut **SCHLÜSSEL** und dann **PFEIL** und der vorgegebene Wert wird angezeigt.

**Wenn der Anzeigepfeil senkrecht nach oben zeigt, segeln Sie einen der Vorgabe entsprechenden Kurs zum Wind. Abweichungen werden als flächige Sektoren angezeigt. Wenn Sie zu hoch segeln, erscheinen die Sektoren gegen den Wind, wenn Sie zu niedrig segeln, mit dem Wind.**

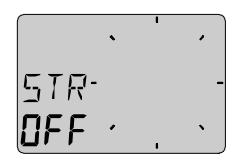

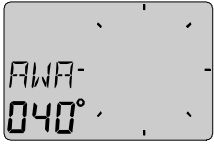

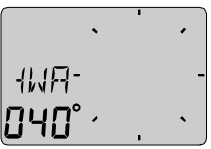

Der gewählte Steuerkurs [AWA] wird über das Nexus Netzwerk an die angeschlossenen Nexus Instrumente gesendet und der analoge STEER Pilot zeigt ebenfalls die Abweichung vom vorgegebenen Windeinfallswinkel an.

Die [AWA] Funktion kann auch auf Vorm-Wind-Kursen genutzt werden, um ein unbeabsichtigtes Halsen zu verhindern .

Wenn Sie einen Nexus Autopiloten angeschlossen haben und dieser für die Steuerung nach Windeinfallswinkel aktiviert ist, können Sie mit Hilfe der [AWA] - Funktion Wenden fahren.

Durch Drücken von **AB** und **AUF** gleichzeitig können Sie den Hinweispfeil neben der Anzeige [WA] für die Seite des Windeinfalls wechseln. Nach Drücken von **SCHLÜSSEL** führt der Autopilot die Wende durch.

#### **4.5.5 Steueranzeige Richtung zum Wegepunkt [BTW] (Option)**

Der Text [OFF] oder [MEM] wird angezeigt. Diese Steuerfunktion zeigt die Richtung zum Wegepunkt an. Drücken Sie **AUF** und **AB** gleichzeitig. Der Text [OFF], [MEM] oder die bisherige Funktion blinkt. Wählen Sie [BTW] und bestätigen mit **SCHLÜSSEL**.

Der zu steuernde Kurs [BTW] wird automatisch errechnet.

#### **4.5.6 Steueranzeige Kurs zum Wegepunkt [CTS] (Option)**

Der Text [OFF] oder [MEM] wird angezeigt.

Diese Steuerfunktion zeigt den zu steuernden Kurs zum Wegepunkt einschließlich Abdrift an. Die Funktion setzt einen am Server angeschlossenen Log-Geber voraus.

Drücken Sie **AUF** und **AB** gleichzeitig. Der Text [OFF], [MEM] oder die bisherige Funktion blinkt. Wählen Sie [CTS] und bestätigen mit **SCHLÜSSEL**.

Der zu steuernde Kurs [CTS] wird automatisch errechnet.

#### **Hinweis !**

Selbst wenn Ihr Kompaß nicht kompensiert ist, zeigt die [CTS] Funktion den optimal zu steuernden Kurs an!

**Die [CTS] Funktion versetzt Sie in die Lage, den kürzesten Weg zum Wegepunkt zurückzulegen. Tidenströme müssen jedoch berücksichtigt werden, da sie zeitabhängig den Kurs beeinflussen.**

# $\hbox{{\rm \ffap{H}}}\hbox{{\rm \ffap{H}}}\hbox{{\rm \ffap{H}}}.$

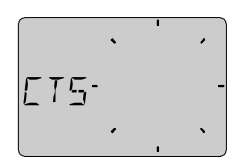

#### **4: BEDIENUNG Deutsch**

#### **4.5.7 Taktikfunktion von [MEM]**

Die [MEM] Funktion kann genutzt werden, um auch auf kleinste Winddrehungen auf Am- oder Vorm-Wind-Kursen zu reagieren - es bleibt jedoch Ihrer Entscheidung überlassen, ob Sie wenden/halsen oder auf dem bisherigen Kurs bleiben. Das Compass Data speichert sowohl einen Steuerbord- als auch einen Backbord-Kurs, wenn der Unterschied zwischen beiden Kursen mehr als 45° beträgt.

Die Funktion [KTR] (Knock TimeR) / Kursabweichung zeigt an, wie lange Sie einen Kurs steuern, der vom Sollkurs abweicht, wobei eine zulässige Abweichung eingegeben werden kann.

Die Kombination dieser beiden Funktionen vermitteln einen guten Überblick der Winddrehungen.

#### **Funktionsweise**

Der Sollkurs wird mit dem gesteuerten Kurs verglichen und das Schralen des Windes angezeigt, je nachdem ob der Wind vorlicher oder achterlicher kommt.

#### **Vorgehensweise**

Steuern Sie den gewünschten, optimalen Kurs. Drücken Sie die Trimm-Taste oder SCHLÜSSEL um den aktuellen Kurs in [MEM] zu speichern. Die Kursabweichung wird angezeigt. Kommt der Wind spitzer, drücken Sie die Trimm-Taste / SCHLÜSSEL erneut. Raumt der Wind um mehr als 5° - 10 °, sollten Sie wenden. Nachdem Sie wieder den optimalen Kurs segeln, drücken Sie erneut die Trimm-Taste / SCHLÜSSEL. Der Wert des letzten Kurses wird angezeigt und berücksichtigt. Jedes erneute Drücken der Trimm-Taste / SCHLÜSSEL speichert erneut den aktuellen Kurs.

#### **[KTR] - Kursabweichung**

Aktivieren Sie die Funktion und geben Sie die zulässige Abweichung ein (s. Kap. 5.1.6).

#### **4.5.8 Battery voltage [BAT] / Batteriespannung**

Es wird der Text [BAT] und darunter die Spannung im Gerät selbst angezeigt.

#### **4.5.9 Boat speed [BSP] / Bootsgeschwindigkeit (Option)**

Es wird der Text [BSP] und darunter die Geschwindigkeit durchs Wasser angezeigt.

[BSP] wird abwechselnd mit der gewählten Maßeinheit [KTS], [KMH] oder [MPH] angezeigt.

#### **4.5.10 Trip log [TRP] / Trip- (Tages) Distanz (Option)**

Es wird der Text [TRP] und darunter die zurückgelegte Distanz von 0,00 bis 9,99, von 10,0 bis 99,9 und dann von 100 bis 999 sm, Kilometern oder Landmeilen angezeigt. Nach 999 beginnt die Anzeige wieder mit 000. Durch Drücken von **AUF** und **AB** gleichzeitig wird der Wert auf Null gesetzt, nicht jedoch durch das Ausschalten des Gerätes.

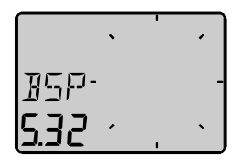

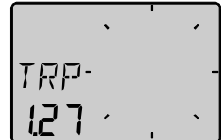

# 18 Download from Www.Somanuals.com. All Manuals Search And Download.

#### **Deutsch 4: BEDIENUNG**

#### **4.5.11 Water temperature [TMP] / Wassertemperatur (Option)**

Es wird der Text [TMP] und darunter die Wassertemperatur in Celsius oder Fahrenheit angezeigt.

Diese Funktion setzt einen Nexus oder Star Log-Geber voraus.

Die Anzeige der Funktionen [BSP] Bootsgeschwindigkeit, [TRP] Trip-Distanz und [TMP] Wassertemperatur kann ein- und ausgeschaltet werden (s. Kap. 5.1.3 C13).

#### **4.5.12 Dead reckoning [CMG / DMG] / Koppelkurs**

Diese Funktion setzt einen Log-Geber voraus.

Es wird abwechselnd der Text [CMG] (Course Made Good) mit dem Kurs und der Text [DMG] (Distance Made Good) mit der zurückgelegten

Entfernung angezeigt. Beim Einschalten des Gerätes werden die Funktionen auf Null gesetzt. Während der Fahrt errechnet das Gerät den direkten Weg [DMG] = zurückgelegte Entfernung und [CMG] = durchschnittlichen Kurs.

Durch gleichzeitiges Drücken von **AUF** und **AB** können die Werte auf Null gesetzt werden.

#### **4.5.13 X-track error [XTE] / Kursabweichung (Option)**

Um diese Funktion zu nutzen, muß die Einstellung in C14 [NAV] = [On] gewählt werden (s. Kap. 5.1.3).

In der oberen Zeile wird zunächst kurzfristig der Text [XTE] angezeigt und

dann 3 senkrechte Striche als Kurslinie.

Neben dieser Kurslinie wird Ihr Boot als Symbol auf der Seite der Kurslinie dargestellt, auf der Sie sich befinden. Darunter wird die seitliche Entfernung zur Soll-Kurslinie angezeigt.

#### **4.5.14 Kleines Nexus Netzwerk**

Das Compass Data kann außerdem in einem kleinen Netzwerk zusammen mit einem Multi Control, Log oder analogen Anzeigegerät auch ohne Server benutzt werden.

Um die Installation eines derartigen kleinen Netzwerkes so einfach wie möglich zu gestalten, empfehlen wir den Einbau eines Anschlußsatzes (Art.-Nr. 21453). Sie benötigen lediglich ein Kabel, um die Daten des Log-Gebers und des Kompaß-Gebers zum Compass Data zu übertragen.

Wenn Sie das Compass Data in einem Netzwerk mit mehr als 3 Gebern nutzen wollen, empfehlen wir den Einsatz eines Nexus Servers. Sie benötigen nur ein Kabel, um alle Geräte miteinander zu verbinden. Außerdem besteht die Möglichkeit des Datenaustausches mit anderen Geräten mit NMEA 0183 Standard. Wenn Sie die Tiefenanzeige auf mehr als einem Anzeigegerät ablesen wollen, müssen Sie einen Server einbauen.

#### **Netwerk Zusatz-Funktion:**

Wenn Sie die Startuhr des Multi Control oder der digitalen Log-Anzeige nutzen, zeigt das Compass Data die letzten 60 Sekunden an.

Im abgebildeten Beispiel sind es noch 45 Sekunden bis zum Start.

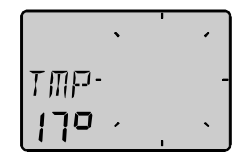

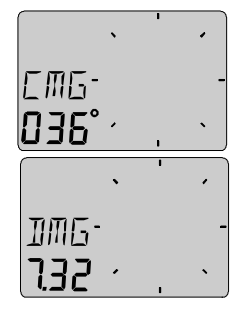

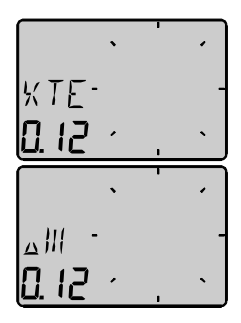

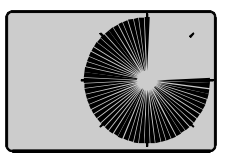

## **5: GERÄTEEINSTELLUNGEN Deutsch**

# **5 Geräteeinstellungen**

Damit Ihnen Ihr Nexus Gerät ein Maximum an Informationen liefert, ist es notwendig, sorgfältig verschiedenste Geräteeinstellungen vorzunehmen. Die Werte werden dauerhaft gespeichert. Um in die Programm-Routine "Geräteeinstellungen" zu gelangen,

drücken Sie **SCHLÜSSEL** länger als 2 Sekunden. Durch Drücken von **AB**, **AUF** und **PFEIL** blättern Sie in der Liste der

Einstellungsmöglichkeiten. Sie verlassen die Programmroutine durch Drücken von **SCHLÜSSEL**, wenn [rET] in der Anzeige erscheint.

#### **Die verschiedenen Einstellungen sind in vier Bereiche aufgeteilt:**

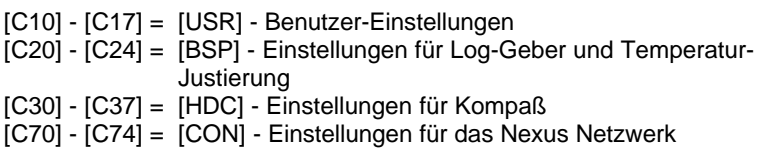

Um einen eingestellten Wert zu verändern, drücken Sie **SCHLÜSSEL.** Um einen Wert einzustellen, drücken Sie **AB, AUF** oder **PFEIL**. Um einen eingestellten Wert zu speichern, drücken Sie **SCHLÜSSEL.**

## **5.1 [C10] Benutzer-Einstellungen**

Zum Verlassen der Programmroutine drücken Sie **SCHLÜSSEL,** wenn [rET] erscheint.

## **5.1.1 [C11] Dämpfung**

Abhängig von Boot und Seegang kann es erforderlich sein, eine Dämpfung der Kompaßbewegungen und der Bootsgeschwindigkeit vorzunehmen, um durch Seegang hervorgerufene Veränderungen herauszufiltern. Es stehen 10 Stufen: [d0] 0 Sek, [d1] 2 Sek, [d2] 4 Sek, [d3] 10 Sek, [d4] 20 Sek, [d5] 40 Sek, [d6] 80 Sek, [d7] 2 Min 40 Sek, [d8] 5 Min, [d9] 10 Min zur Verfügung. Um die Dämpfung auszuwählen, drücken Sie **SCHLÜSSEL**. Durch Drücken von **AB** oder **AUF** wählen Sie die o.g. Stufen. Durch Drücken von **SCHLÜSSEL** speichern Sie die Einstellung.

#### **5.1.2 [C13] Anzeige von Bootsgeschwindigkeit, Trip-Distanz und Wassertemperatur (Option)**

Diese Funktionen werden nicht angezeigt, wenn die Einstellung [OFF] lautet. Dennoch werden die Werte bei Anschluß des Compass Data an ein Nexus Netzwerk an andere Nexus Geräte weitergeleitet.

## **5.1.3 [C14] Anzeige von Navigations-Funktionen (Option)**

Navigations-Funktionen stehen nur zur Verfügung, wenn das Compass Data an ein Nexus Netzwerk mit einem Kompaß oder einem

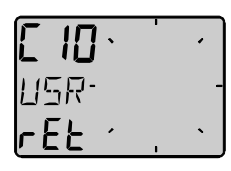

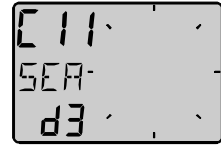

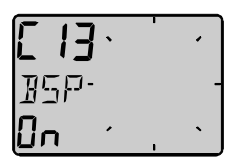

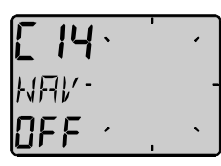

Navigationsgerät angeschlossen ist. Die Einstellung [NAV On] stellt die Informationen des Netzwerkes dem Compass Data zur Verfügung (s. Kap. 4.5.12).

#### **5.1.4 [C15] Tastenquittung**

Wählen Sie [KEY] = [On] für Ton bei Tastendruck, [KEY] = [OFF] für keinen Ton.

#### **5.1.5 [C16] Referens pointer [REF] / Hinweispfeil**

Bei der Einstellung [REF] = [On] zeigt ein Hinweispfeil auf der analogen Anzeige den zu steuernden Kurs an. Wenn in der Unter-Funktion [MEM] ein Kurs eingegeben wurde, blinkt der Hinweispfeil. Wenn der Hinweispfeil mit dem Kurspfeil in Deckung ist, befinden Sie sich auf der Sollkurslinie.

#### **5.1.6 [C17] "Knock Timer" KTR / Kursabweichung**

Diese Funktion hilft Ihnen bei der Entscheidung, wann Sie wenden sollten. Der "Knock Timer" "weckt" Sie, wenn Sie länger als 5 Sekunden einen Kurs steuern, der außerhalb der hier eingegebenen zulässigen Kursabweichung ist. Die Einstellung [KTR] = [00] schaltet die Funktion aus = [OFF]. Für eine maximal zulässige Kursabweichung von 15° lautet z.B. die Einstellung  $[KTR] = [15^\circ]$ . Die Funktion zeigt Ihnen an, wie lange Sie bereits auf diesem abweichenden Kurs fahren.

#### **5.2 [C20] Einstellungen für Log-Geber**

Zum Verlassen der Programmroutine drücken Sie **SCHLÜSSEL** wenn [rET] erscheint.

#### **5.2.1 [C21] Geschwindigkeitsmaßeinheit**

Wählen Sie Knoten [KTS], Kilometer per Stunde [K/h] oder Landmeilen per Stunde [m/h].

## **5.2.2 [C22] Justieren der Geschwindigkeitsanzeige**

Justieren der Geschwindigkeits- / Entfernungsanzeige [1.00 - 1.99]. Fahren Sie mit dem Boot eine bekannte Strecke mit normaler Geschwindigkeit. Vergleichen Sie die zurückgelegte Strecke mit der Trip-Anzeige.

Berechnen Sie den Faktor zum Justieren des Gerätes nach folgender Formel:

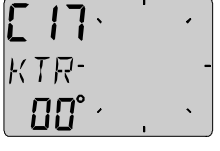

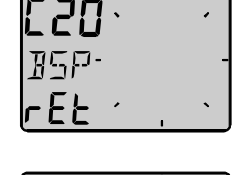

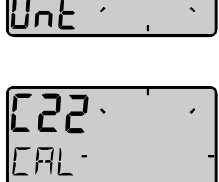

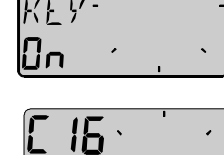

#### **5: GERÄTEEINSTELLUNGEN Deutsch**

Echte Entfernung: **T** Entfernung lt. Trip-Anzeige: **L** Bisheriger Faktor: **C** Neuer Faktor: **N**

 $xC = N$ 

Wenn auf der Meßstrecke Strömung herrscht, fahren Sie die Strecke mit und gegen den Strom und teilen die Trip-Distanz durch 2.

Wenn das Compass Data an einen Nexus Server angeschlossen ist und das Log bereits dort justiert wurde, ist eine erneute Justierung nicht notwendig.

#### **5.2.3 [C23] Maßeinheit für Wassertemperatur**

Wählen Sie Grad Celsius [**C**] oder Grad Fahrenheit [**F**].

#### **5.2.4 [C24] Justieren der Temperaturanzeige**

Für Addition wählen Sie [ ] vor dem Wert, für Subtraktion das [-] Symbol.

#### **5.3 [C30] Einstellungen für Kompaß**

Zum Verlassen der Programmroutine drücken Sie **SCHLÜSSEL** wenn [rET] erscheint.

#### **5.3.1 [C31] Recht- oder mißweisender Kurs [MAG]**

Wählen Sie [MAG On] zur Anzeige von mißweisenden (magnetischen = MAG) Kursen oder [MAG OFF] zur Anzeige von rechtweisenden Kursen.

Bei Auswahl von [MAG On] erscheint das **WAG** Symbol auf der Anzeige.

#### **5.3.2 [C32] Magnetic deviation [VAR] / Mißweisung**

Geben Sie zuerst die Richtung der Mißweisung, d.h. [+E] für Ost oder [W] für West und dann den Wert in Grad und 1/10 Grad ein.

#### **5.3.3 [C33] Automatische Kompensierung des Kompasses**

Diese Funktion dient der Feststellung der Deviation und der Kompensierung des Kompasses. Fahren Sie mit Ihrem Boot bei ruhigem Wasser einen gleichmäßigen Kreis. Drücken Sie **SCHLÜSSEL**, wenn Sie mit der Kreisfahrt beginnen. Der Text [DEV] beginnt zu blinken und ein LCD Sektor zeigt den Kurs an, bei dem die Kreisfahrt beendet werden kann. Wenn Sie den Kreis von mindestens 360° beendet haben, drücken Sie **SCHLÜSSEL**. Wenn der Vorgang erfolgreich war, erscheint der Text [DEV Atd]. Wenn die Deviation zu groß ist, erscheint

# 工用戶

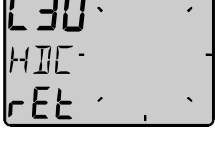

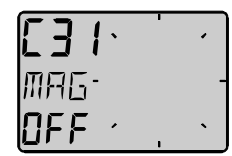

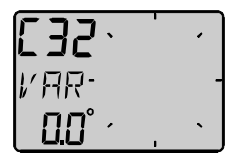

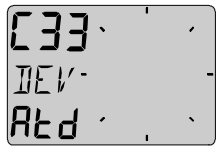

# 22 Download from Www.Somanuals.com. All Manuals Search And Download.

die Fehlermeldung [ERR 17]. Dies kann daran liegend, daß Sie **SCHLÜSSEL** gedrückt haben, bevor der Kreis vollständig durchfahren wurde oder der Kompaß durch starke magnetische Einflüsse, z.B. Lautsprecher, gestört wird.

#### **5.3.4 [C34] Überprüfung der Kompaß-Kompensierung**

Diese Funktion dient der Überprüfung der Kompass-Kompensierung. Wiederholen Sie die Kompass-Kompensierung, wie in 5.3.3 beschrieben. Wir empfehlen, den Kreis nunmehr in entgegengesetzter Richtung zu durchfahren. Drücken Sie bei Beginn der Kreisfahrt **SCHLÜSSEL**. Der Text [CHK] beginnt zu blinken und ein LCD Sektor zeigt den Kurs an, bei dem die Kreisfahrt beendet werden kann. Wenn Sie den Kreis von mindestens 360° beendet haben, drücken Sie **SCHLÜSSEL**. Wenn der Vorgang erfolgreich war, erscheint der Text [CHK Atd]. Wenn der Vorgang nicht erfolgreich war, erscheint [ERR 17] oder [ERR 19], d.h. der Unterschied zwischen der automatischen Kompensierung und der Überprüfung sind zu groß. Wiederholen Sie in diesem Fall die vorstehende Routine. Sollten Sie wiederum einen [ERR 19] angezeigt erhalten, sollten Sie die automatische Kompaß-Kompensierung wiederholen, ggf. war die bisherige Kompensierung gestört. Wenn die Überprüfungsroutine erfolgreich war, wird der Durchschnitt der ursprünglichen Kompensierung und der Überprüfung als Deviation gespeichert.

#### **5.3.5 [C35] Löschen der Kompaß-Kompensierung**

Sie können die gespeicherten Deviationswerte löschen. Drücken Sie **SCHLÜSSEL** wenn der Text [CLR Atd] erscheint. Bestätigen Sie den blinkenden Text [yES] durch erneutes Drücken von **SCHLÜSSEL**, oder wählen Sie [no] durch Drücken von **AUF** oder **AB** und bestätigen Sie mit **SCHLÜSSEL**.

#### **5.3.6 [C36] Kompaß-Anbaufehler-Korrektur [ADJ]**

Mit dieser Funktion können Anbaufehler, die aus einem nicht genau rechtwinkligen Einbau herrühren, korrigiert werden. Geben Sie jedoch vorher unbedingt die örtliche Mißweisung ein (s. Kap. 5.3.2). Der Kompaß-Geber kann im übrigen horizontal um 180° verdreht, jedoch nie senkrecht oder um 90 ° zur Mittschiffslinie angebaut werden. Drücken Sie **SCHLÜSSEL** und geben Sie den Korrekturwert ein. Wollen Sie 5° addieren, geben Sie [005°], wollen Sie 5° abziehen, geben Sie [355°] (360- 5) ein.

#### **5.3.7 [C37] Off course alarm [OCA] / Kursabweichungs-Alarm**

Mit dieser Funktion können Sie den Kursabweichungsalarm aktivieren. Bei einer Kursabweichung, die größer als der hier eingegebene Wert ist, wird der Alarm ausgelöst. Drücken Sie **SCHLÜSSEL** und geben Sie den gewünschten Wert ein. Mit **SCHLÜSSEL** speichern Sie den Wert. Die Funktion läßt kurzfristige Kursabweichungen bis zu 30 Sekunden zu, um falschen Alarm, z.B. bei grober See zu vermeiden. Die Alarmfunktion wird durch Eingabe von [00] ausgeschaltet [OFF].

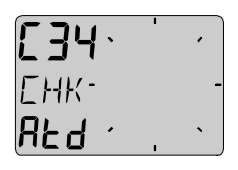

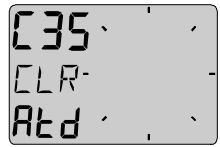

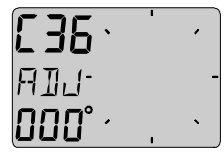

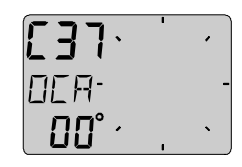

## **5: GERÄTEEINSTELLUNGEN Deutsch**

#### **5.3.8 [C68] Krängungswinkel**

Diese Funktion steht nur zur Verfügung, wenn Sie zuvor in [C73] die Einstellung [Roll] ausgewählt haben (Sie müssen nach der Einstellung in [C73] die Geräteeinstellungs-Routine verlassen und erneut anwählen!). Die Einstellungen für den Krängungswinkel beziehen sich nur auf das Wind Data Instrument, jedoch können Sie den Krängungsmesser an das Compass Data anschließen und hier justieren.

Die durch die Krängung des Bootes resultierenden Fehler des Windeinfallswinkels und der Windgeschwindigkeit werden kompensiert. Montieren Sie den Krängungsmesser entsprechend den Anweisungen. Justieren Sie ihn in dieser Programmroutine derart, daß die Anzeige [00] lautet, wenn das Boot gerade liegt. Wenn Sie ein Minus-Zeichen [-] vor dem Wert eingeben, wird dieser abgezogen, ansonsten wir der Wert addiert.

Der Krängungs-Geber steht z.Zt. (August 1997) noch nicht zur Verfügung.

#### **5.3.9 [C69] Stampfbewegung**

Diese Funktion steht nur zur Verfügung, wenn Sie zuvor in [C73] die Einstellung [Roll] ausgewählt haben (Sie müssen nach der Einstellung in [C73] die Geräteeinstellungs-Routine verlassen und erneut anwählen!). Die Einstellungen für die Stampfbewegung beziehen sich nur auf das Wind Data Instrument, jedoch können Sie den Stampfbewegungs-Geber an das Compass Data anschließen und hier justieren. Die durch die Stampfbewegung des Bootes resultierenden Fehler des Windeinfallswinkels und der Windgeschwindigkeit werden kompensiert. Montieren Sie den Stampfbewegungs-Geber entsprechend den Anweisungen. Justieren Sie ihn in dieser Programmroutine derart, daß die Anzeige [00] lautet, wenn das Boot gerade liegt. Wenn Sie ein Minus-Zeichen [-] vor dem Wert eingeben, wird dieser abgezogen, ansonsten wir der Wert addiert.

Der Krängungs-Geber steht z.Zt. (August 1997) noch nicht zur Verfügung.

## **5.4 [C70] Einstellungen für das Nexus Netzwerk**

Zum Verlassen der Programmroutine drücken Sie **SCHLÜSSEL** wenn [rET] erscheint.

In dieser Programmroutine geben Sie ein, ob Sie Log- und/oder Kompaß-Geber am Server des Nexus Netzwerkes oder direkt am Compass Data angeschlossen haben.

#### **5.4.1 [C71] Kompaß-Geber**

[On] = Der Kompaß-Geber ist an das Compass Data angeschlossen. [OFF] **=** Der Kompaß-Geber ist an den Nexus Server angeschlossen.

#### **5.4.2 [C72] Log-Geber**

[On] = Der Log-Geber ist an das Compass Data angeschlossen. [OFF] **=** Der Log-Geber ist an den Nexus Server angeschlossen.

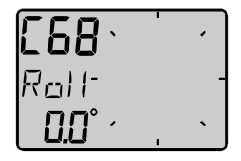

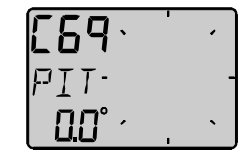

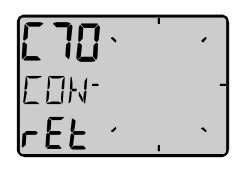

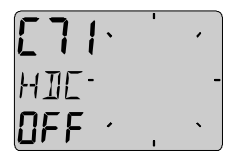

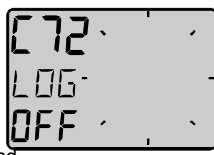

#### **5: GERÄTEEINSTELLUNGEN Deutsch**

#### **5.4.3 [C73] Anschlußmöglichkeiten an Klemme 3 des Compass Data**

Geben Sie die Funktion entsprechend Ihrem Anschluß an Klemme 3 des Compass Data ein:

[TMP] Temperatur-Funktion vom Log-Geber [TRM] Nutzung einer externen Trimm-Taste für die Speed-Trimm Funktion [STR] Nutzung eines externen Trimm-Taste für die Steer-Pilot **Funktion** [MOB] Nutzung der externen Trimm-Taste für die Mann-über-Bord Funktion [Roll] Nutzung des Krängungsmessers zur Korrektur von Windeinfallswinkel und Windgeschwindigkeit beim Wind Data (Bei Drucklegung des Handbuches noch nicht verfügbar).

Bei der Auswahl [Roll] können weitere Einstellungen gem. Kap. 5.3.8 und 5.3.9 vorgenommen werden, um Anbaufehler zu korrigieren.

Bei der Auswahl von Speed-Trimm [TRM] wird bei Druck auf die Trimm-Taste der Befehl an alle angeschlossenen Nexus-Geräte übermittelt. Um sowohl die Speed-Trimm Funktion [TRM] als auch die Steer-Pilot Funktion zu nutzen, muß eine Trimm-Taste an das Compass Data und eine weitere Trimm-Taste an den Server angeschlossen werden.

#### **5.4.4 Anschluß einer externen Trimm-Taste**

Schließen Sie das weiße Kabel der Trimm-Taste (Art.- Nr. 19763) an die Klemme 3 und das braune Kabel an die "Erdungs-Symbol-Klemme" an. Wenn die Taste gedrückt wird, wird eine Verbindung hergestellt. Es ist möglich, mehrere Tasten parallel, z.B. eine an Steuerbord und eine an Backbord, anzuschließen.

#### **5.4.5 [C74] Demonstrations-Routine**

Das Wind Data verfügt über eine einprogrammierte Demonstrations-Routine. Alle anzeigbaren Werte werden simuliert. Mit Hilfe dieser Routine können Sie Ihr Gerät und seine Funktionen in aller Ruhe kennenlernen.

Alle sieben Sekunden erscheint auf der Anzeige der Text [DEM], um Sie darauf hinzuweisen, daß Sie sich in der Demonstrations-Routine befinden.

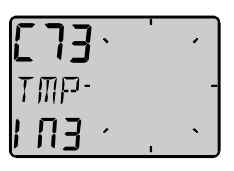

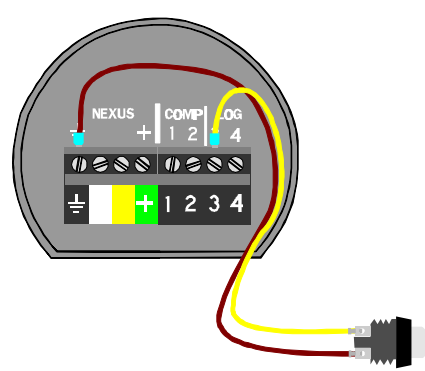

#### **Deutsch 6: WARTUNG UND FEHLERSUCHE**

#### **6 Wartung und Fehlersuche**

#### **6.1 Wartung**

- Reinigen Sie das Anzeige-Gerät nur mit mildem Seifenwasser.
- Verwenden Sie keinen Hochdruckreiniger oder Lösungsmittel
- Überprüfen Sie mindestens einmal im Jahr die Anschlüsse und fetten Sie sie mit Silikon-Paste.
- Verwenden Sie die Instrumentenabdeckung, wenn Sie das Gerät nicht benutzen.
- Es wird empfohlen, das Anzeige-Gerät im Winter oder bei längerem Nichtgebrauch auszubauen und frostfrei zu lagern.

#### **6.2 Fehlersuche**

Bevor Sie sich mit Ihrem Nexus Händler in Verbindung setzen, versuchen Sie, ob sich der Fehler nicht mit den unten beschriebenen Hilfen beseitigen läßt. Fertigen Sie bitte eine Liste mit den nachstehenden Angaben an, um Ihren Nexus Händler in die Lage zu versetzen, Ihnen umfassend zu helfen:

- alle angeschlossenen Geräte und Geber mit der Software-Version
- Nexus Netzwerk Geräte Nummern für jedes Gerät (wird beim Einschalten angezeigt)

#### **6.2.1 Allgemeines**

Fehler bei elektronischen Geräten beruhen häufig auf fehlerhaften elektrischen Anschlüssen. Überprüfen Sie daher zuerst alle Anschlüsse.

- Ist die Installation für Geräte und Geber gemäß den Angaben in Kapitel 2 durchgeführt worden ?
- Sind alle Schraubverbindungen fest ?
- Sind die elektrischen Anschlüsse frei von Korrosion?
- Verursachen lose Kabel Kurzschlüsse mit angeschlossenen Kabeln ?
- Sind alle Kabel unbeschädigt und nicht warm ?
- Ist die Batteriespannung ausreichend (mindestens 10 V DC)?
- Ist die Sicherung heil und ist der Hauptschalter eingeschaltet ?
- Wurde der richtige Sicherungstyp verwendet ?
- Haben zwei Geräte die gleiche logische Netzwerk-Nummer (s.Kap.3) ?
- Überprüfen Sie die folgenden, wichtigen Einstellungen: C13, C14, C71 und C72.

#### **6.2.2 Fehlerbehebung**

#### **1. Kompass: Keine Daten [ --- ] oder falsche Kursangaben**

- Überprüfen Sie, ob die Einstellung [C71] der Installation entspricht.
- Überprüfung Sie die Einstellung der örtlichen Mißweisung [C32].
- Überprüfen Sie, ob die automatische Deviation [C33] durchgeführt wurde.
- Überprüfen Sie, ob der Kompaß durch magnetische Störungen, z.B. Lautsprecher, beeinflußt wird.
- Überprüfen Sie, ob ein eventueller Einbaufehler des Kompasses korrigiert wurde (s. Kap. 5.3.4 C36).

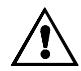

#### **6: WARTUNG UND FEHLERSUCHE Deutsch**

#### **2. Geschwindigkeit und Entfernung: Keine Daten [ --- ]**

- Die Einstellung für [C13] soll [On] lauten (s. Kap. 5.1.2).
- Überprüfen Sie, ob die Einstellung [C72] der Installation entspricht.
- Überprüfen Sie, ob sich der Impeller des Gebers leicht dreht.

Mit einem Voltmeter können Sie den Zustand des Gebers über prüfen. Dabei müssen alle Anschlüsse verbunden sein, Spannung anliegen und der Impeller des Gebers muß sich drehen.

Messen Sie am 4-poligen Spezialstecker zwischen den Klemmen 4 und Erdungssymbol. Wenn sich der Impeller nicht dreht, soll die Spannung 0 oder 5 V betragen. Wenn sich der Impeller sehr im angsam dreht, z.B. per Hand, soll die Spannung zwischen 0 und

5V hin und herschnellen. Wenn sich der Impeller schneller dreht, soll der Wert bei durchschnittlich 2.5V DC liegen.

• Falsche Werte: Überprüfen Sie die Dämpfung C11 (s. Kap. 5.1.1).

#### **6.2.3 Fehlermeldungen**

#### **Die folgenden Fehlermeldungen können angezeigt werden:**

- **[ERR 2]** Das Nexus Netwerk ist nicht vorhanden, überprüfen Sie die Verbindungen
- **[ERR 3]** Innerhalb einer vorgesehenen Zeit werden keine Daten empfangen.
- **[ERR 10]** Bereichsfehler, bedingt durch falsches Format, z.B. 430°.
- **[ERR 11]** Nicht durchführbarer Fernbefehl.
- **[ERR 17]** Kompaßdeviation zu groß.
- **[ERR 18]** Die Autodeviation wird gerade durchgeführt.
- **[ERR 19]** Fehler bei der Autodeviation. Erneutes Ausführen notwendig.

Falls andere Fehlermeldungen als die vorstehenden angezeigt werden, wenden Sie sich bitte an Ihren Nexus Händler.

#### **7 Spezifikationen**

#### **7.1 Technische Spezifikationen**

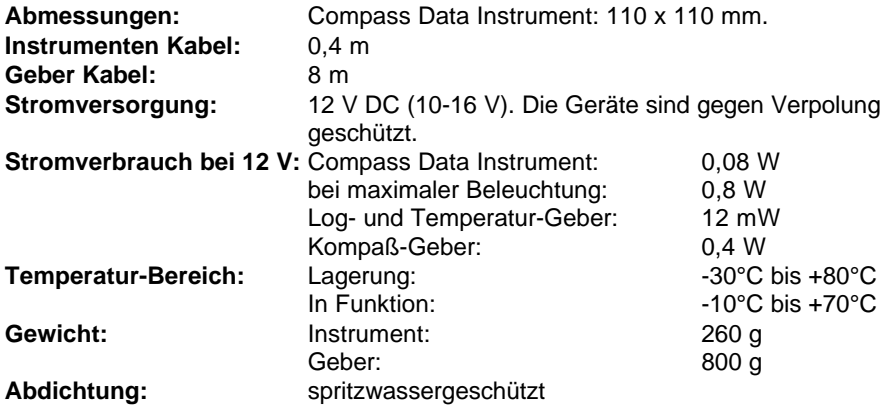

#### **CE Kennzeichen**

Dieses Produkt erfüllt die Anforderungen der EU Richtlinien EN 50 08-1 und EN 55022. Die Konformität des Gerätes mit den Richtlinien wird durch das CE-Zeichen bestätigt.

#### **7.2 Erläuterungen zum Nexus Datenbus**

Der Nexus Datenbus ist ein Mehrteilnehmer bidirektionaler Datenbus, speziell für Anwendungen maritimer Navigationsgeräte. Er nutzt den RS485 Standard um ein lokales Netzwerk mit bis zu 32 Sendern/Empfängern zu versorgen. Die Daten werden syncron mit 1 Start-Bit, 8-Daten-Bits, 1 Parity-Bit, 2 Stop-Bits mit 9600 Baud gesendet/empfangen.

Es ist gestattet, an den Nexus Datenbus neue/andere Geräte anzuschließen, ohne daß Sie dafür eine gesonderte Lizenz kaufen müssen oder irgendwelche Gebühren an den Hersteller zahlen müssen. Dennoch bleibt der Datenbus das Eigentum des Herstellers. Daraus resultiert, daß die Spezifikationen befolgt werden müssen um die Verpflichtung des Herstellers in die Arbeitsweise und Sicherheit des Nexus Datenbus zu ermöglichen.

Das voll duplexfähige Interface (Art.-Nr. 21248) dient zum Anschluß eines PC an das Nexus Netzwerk. Damit können viele PC-Anwendungen mit Echtdaten versorgt werden, Wegepunkt-Daten vom PC gelesen, verändert und dem Server/Nexus GPS zur Verfügung gestellt werden. Das mit einem 9-poligen D-Sub Stecker bestückte Interface-Kabel verbindet die RS232 Schnittstelle des PC mit dem Nexus Netzwerk / Nexus Geräten / Nexus GPS. Anwender, die für ihren Gebrauch eigene Software entwickeln, können von SILVA SWEDEN

weitere Informationen erhalten.

## **8 Lieferbare Nexus Komponenten**

Nachstehend finden Sie eine Auswahl der z.Zt. zur Verfügung stehenden Nexus Geräte. Für weitere Informationen wenden Sie sich bitte an Ihren örtlichen Nexus-Händler.

#### **Art.-Nr. Komplette Nexus Anlagen:**

- 20445-3 Multi Control Anzeigegerät mit Server
- 20445-1 Log, komplett mit Geber
- 20445-2 Echolot, komplett mit Geber
- 21033-1 GPS, komplett mit Anzeigegerät und Antenne
- 21440 Wind Data, komplett mit Windmess-Geber

#### **Nexus digitale Anzeigegeräte:**

- 20445-4. Multi Control
- 21032 GPS Navigator, Nexus/NMEA
- 20445-5 Anzeigegerät Autopilot
- 21210 Fernbedienung
- 21434-1 Wind Data

#### **Nexus analoge Anzeigegeräte:**

- 20550-1 Wind
- 20550-2 Steer Pilot
- 20550-6 Kompaß
- 20550-3 Log, 0-16 Knoten
- 20550-4 Log, 0-50 Knoten
- 20550-5 Echolot, 0-200 m
- 20550-7 Echolot, 0-600 FT
- 20550-8 Speed Trimm
- 20550-9 Ruderlagenanzeiger

#### **Nexus Geber:**

- 20700 Log/Temp,0 30 Kn, einziehbar, 8 m Kabel
- 20711-2 Echolot, 0,8 150 m , einziehbar, 3 + 8 m Kabel
- 20721 Windmess-Geber, 22 m Kabel
- 20860 Fluxgate Kompaß, 8 m Kabel
- 21000 GPS Antenne, Nexus/NMEA, Festmontage,
- 10 m Kabel
- 21117 GPS Kompaß XL1000, tragbar
- 21170 GPS Empfänger XL300, tragbar

#### **Nexus hydraulische Steueranlage**

- 21035 Servo Einheit
- 21134 Hydraulikpumpe
- Hydraulikpumpe kompl. mit Zylinder und Magnetventil
- 21036 Ruderlagengeber

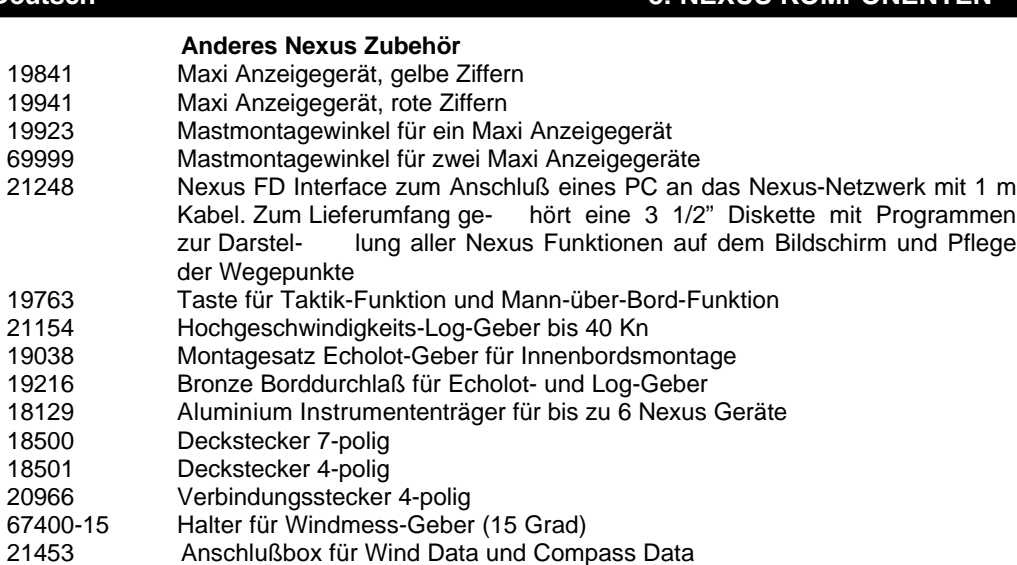

30 Download from Www.Somanuals.com. All Manuals Search And Download.

# **9: ABKÜRZUNGEN Deutsch**

## **9 Abkürzungen**

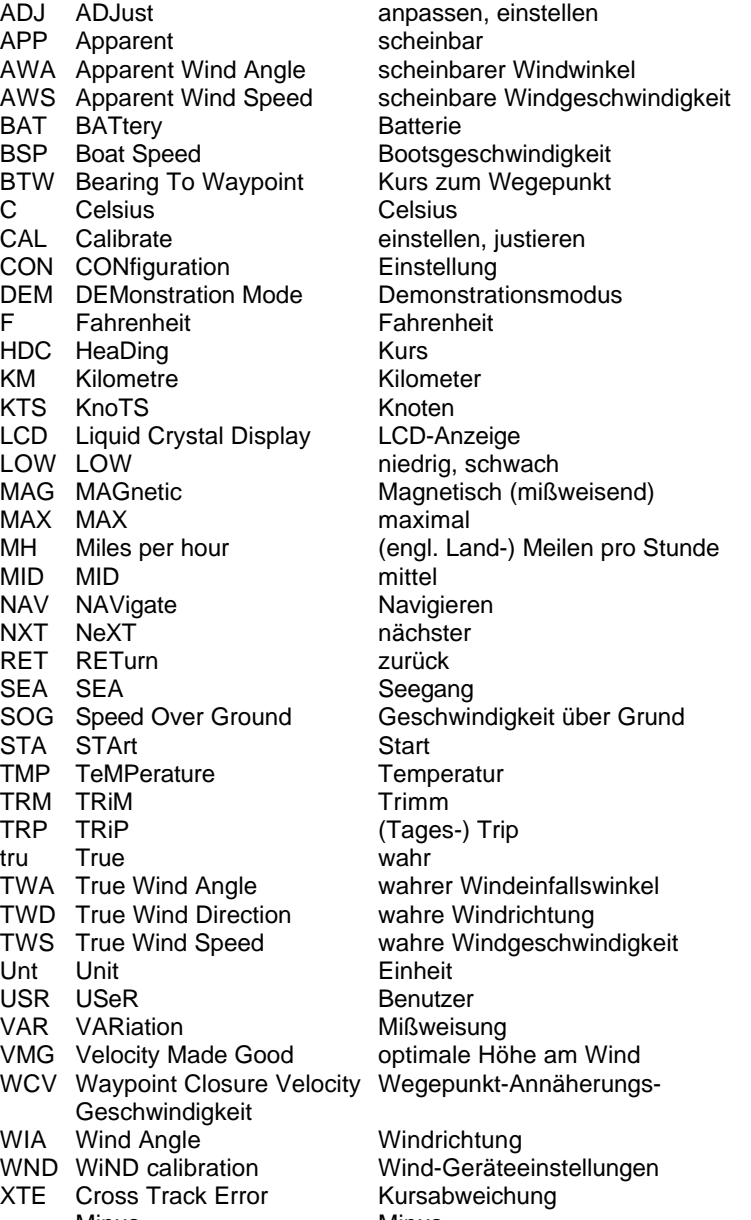

- Minus<br>Plus Plus Plus  $\overline{\phantom{a}}$  Plus

31 Download from Www.Somanuals.com. All Manuals Search And Download.

#### **GARANTIE**

#### **ALLGEMEINES**

Alle unsere Produkte sind entsprechend dem höchsten Industriestandard konstruiert und hergestellt. Wenn die Geräte gemäß der Gebrauchsanleitung korrekt installiert sind, ordnungsgemäß gewartet und richtig bedient werden, werden sie lange und zuverlässig arbeiten. Unser internationales Netzwerk von Vertretungen steht Ihnen in allen Wassersportrevieren auf der Welt mit Informationen und Hilfe zur Verfügung, wenn Sie es wünschen.

*Bitte lesen Sie die Garantiekarte aufmerksam, füllen Sie sie aus und senden Sie sie zur Registrierung an Ihre nationale Vertretung.*

#### **GARANTIEEINSCHRÄNKUNG**

Die Garantie erstreckt sich auf den Ersatz von defekten Teilen, sofern es sich um Herstellungs- oder Materialfehler handelt, und den Arbeitslohn bei einer Reparatur im Kaufland. Die Garantiefrist beträgt zwei Jahre und beginnt mit dem Kaufdatum im Einzelhandelsgeschäft oder der Werftübergabe. Diese Herstellergarantie ist die einzige Garantie und andere Fristen, sei es ausdrücklich oder stillschweigend, finden keine Anwendung. Der Hersteller schließt insbesondere die stillschweigende Zusicherung für den Einsatz des Gerätes für einen bestimmten Zweck aus.

#### **GARANTIEBEDINGUNGEN**

- Die mitgelieferte Garantiekarte in Verbindung mit der Rechnung als Beleg für das Kaufdatum sind Voraussetzung für Garantieansprüche.
- Die Garantie ist nicht übertragbar und bezieht sich ausschließlich auf den Erstkäufer.
- Die Garantie gilt nicht: für Erzeugnisse mit entfernter Seriennummer bei falsch eingebauten Geräten bei Beschädigungen auf Grund falscher elektrischer Absicherung - bei unsachgemäßem Gebrauch - bei äußeren Einwirkungen - für Veränderungen und Reparaturen an den Geräten, die nicht durch den Hersteller oder die nationale Vertretung zugelassen wurden - für den Gebrauch außerhalb des für das Gerät vorgesehenen Zweckes.
- Der Hersteller haftet nicht für direkte oder indirekte Folgeschäden, die aus einer Fehlfunktion seiner Geräte herrühren. Der Hersteller haftet nicht für Personenschäden aller Art, die durch die Benutzung seiner Geräte herrühren.
- Der Hersteller, seine nationalen Vertretungen oder Verkäufer haften nicht für Kosten, die aus Probefahrten aus Überprüfung des Einbaus durch dritte - aus Besichtigung des Bootes zwecks Auswahl des Gerätes - entstehen, sei es während oder außerhalb der Garantiezeit.
- Der Hersteller hat das Recht, innerhalb der Garantiezeit zu Reparaturzwecken zurückgegebene Geräte durch ähnliche gleichwertige Geräte zu ersetzen, wenn die Reparatur nicht in einer annehmbaren Zeit erfolgen kann.
- Die gesetzlichen Rechte des Kunden werden durch diese Garantiefristen und -Bedingungen nicht berührt.

#### **VERFAHREN**

Das beanstandete Gerät muß an die nationale Vertretung oder an einen von ihr benannten Händler des Landes geschickt werden, in dem das Gerät gekauft wurde. Berechtigte Reklamationen werden erledigt und das gerät kostenfrei an den Kunden zurückgesandt.

Wenn das Gerät in einem anderen Land benutzt wird als in dem, in dem es gekauft wurde, kann es an die dortige nationale Vertretung oder an einen von ihr benannten Händler geschickt werden. In diesem Fall ist die Garantie auf den Ersatz von teilen beschränkt. Lohn- und Frachtkosten werden dem Kunden zu annehmbaren preisen belastet.

#### **GARANTIEAUSSCHLUSS**

Unsere Geräte stellen nur eine Hilfe zur Navigation dar und entbinden den Benutzer nicht von den Pflichten ordentlicher Seemannschaft. Der Schiffsführer muß nach Seemannsbrauch alle möglichen Unterlagen hinzuziehen und immer die voraussichtlich ungünstigste Situation annehmen.

Der Hersteller behält sich das Recht vor, im Sinne der laufenden Produktentwicklung Veränderungen an den Produkten ohne vorherige Ankündigung vorzunehmen.

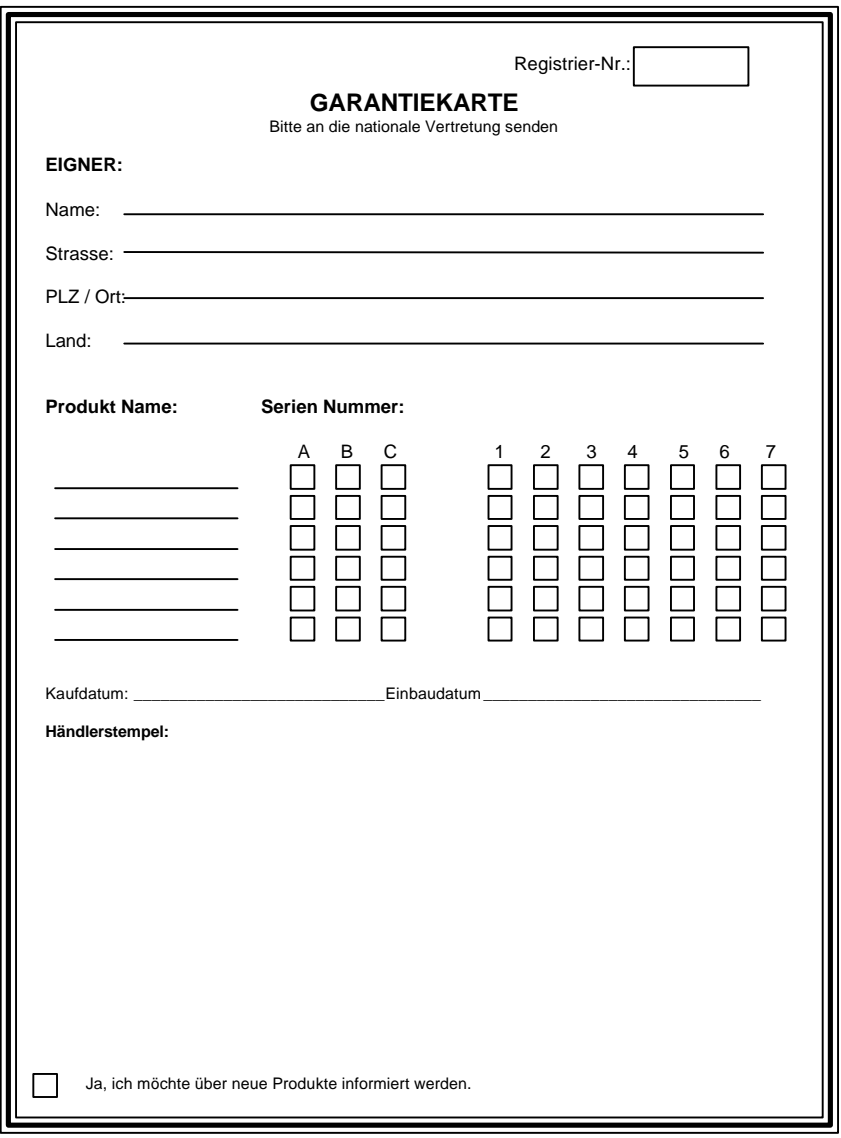

Free Manuals Download Website [http://myh66.com](http://myh66.com/) [http://usermanuals.us](http://usermanuals.us/) [http://www.somanuals.com](http://www.somanuals.com/) [http://www.4manuals.cc](http://www.4manuals.cc/) [http://www.manual-lib.com](http://www.manual-lib.com/) [http://www.404manual.com](http://www.404manual.com/) [http://www.luxmanual.com](http://www.luxmanual.com/) [http://aubethermostatmanual.com](http://aubethermostatmanual.com/) Golf course search by state [http://golfingnear.com](http://www.golfingnear.com/)

Email search by domain

[http://emailbydomain.com](http://emailbydomain.com/) Auto manuals search

[http://auto.somanuals.com](http://auto.somanuals.com/) TV manuals search

[http://tv.somanuals.com](http://tv.somanuals.com/)